## **الرسم على** MATLAB**:**

الرسم إما ثنائي و ثلاثي الأبعاد <u>:</u>

يمتلك برنامج Matlab قدرة كبيرة وإمكانيات عالية في عرض المتجهات والمصفوفات والدوال كرسومات بيانية، كما يمكنه من رسم الأشكال ثلاثية الأبعاد بالإضافة إلى تحريك تلك الأشكال الرسومية، وهذا بالإصافة إلى إمكانية إدراج أية تعليقات نصية على الرسومات وطباعتها، وبذلك تكون إمكانيات رسم المنحنيات الرياضية والمصفوفات في Matlab من أهم اإلمكانيات المميزة فيه. ويقدم لنا برنامج Matlab وسائل تساعدنا على الرسم مثل تغير لون الخط، وتسمية المحاور، وتسمية الرسمة، وتسمية المتغيرات، وتقسيمها ومنها:

| الوظيفة                                                                                                    | الدالة            |
|----------------------------------------------------------------------------------------------------|-------------------|
| يستخدم للرسم الخطية ثنائية الأبعادD-2 .                                                                               | plot              |
| تستخدم للرسم ثلاثي الأبعاد                                                                                            | Plot <sub>3</sub> |
| مشابة لـmesh  لكن مع تلوين الرسم وبالتالي تلوين الشكل كاملاً و هوللرسم ثلاثي<br>الأبعاد J-D.                          | surf              |
| مشابة لـ meshc   لكن مع تلوين الرسم وبالنالي تلوين الشكل كاملأ وهو للرسم                                              | Surfc             |
| للرسم على المحاور الاحداثية الثلاثة D-3 على شكل شبكة.                                                                 | mesh              |
| تقوم بالرسم على المحاور الثنائية ضمن مجال يمكن تحديده ولعلاقة بمتحول أو<br>متحولين                                    | ezplot            |
| تعريف المحاور لأستخدامها في الرسم ثلاثي الأبعاد D-3.                                                                  | meshgrid          |
| تقدم هذه التعليمة امكانية رسم اكثر من منحنى حيث يتم تفعيلها ب  hold on ورسم<br>مانشاء وبعد ذلك يتم ايقافها ب hold off | hold              |
| لكتابة عنوان على الرسم .                                                                                              | Title             |
| لتسمية المحور الأفقي للرسم .                                                                                          | Xlabel            |
| لتسمية المحور العمودي للرسم .                                                                                         | Ylabel            |
| لتسمية محور البعد الثالث للرسم                                                                                        | Zlabel            |
| لرسم شبكة على الرسم (أو لتقسيم الرسم ).                                                                               | grid on           |
| لعرض عدة رسومات منفصلة في إطار واحد .                                                                                 | subplot           |
| لكتابة أي تعليق على الرسم .                                                                                           | Text              |
| مفتاح الرسم (أسماء المتغيرات) .                                                                                       | Legend            |
| لتحديد من أي إتجاه يرسم الشكل <sub>.</sub>                                                                            | view              |
| لتحديد أطوال المحاور                                                                                                  | axis              |
| لعمل تخطيط للرسم في بعدين او ثلاثة أبعاد                                                                              | contour           |

الجدول (<sup>0</sup>-۱)

لرسم أكثر من دالة نستخدم الألوان التالية :

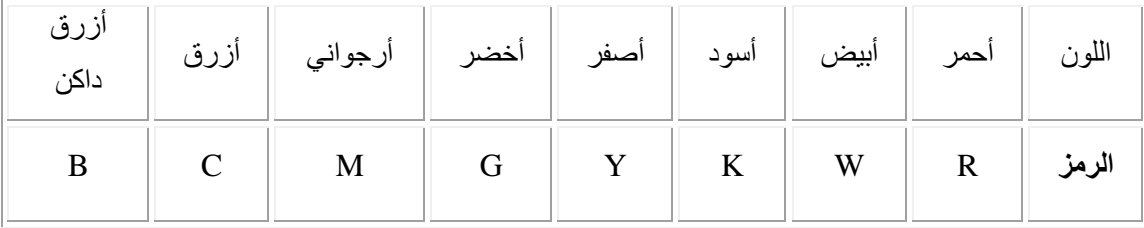

**م.م يونس كاظم حميد**

الجدول (٦-١) أو يمكن التميز بين الدوال بنوع خطوط الرسم كما يلي:

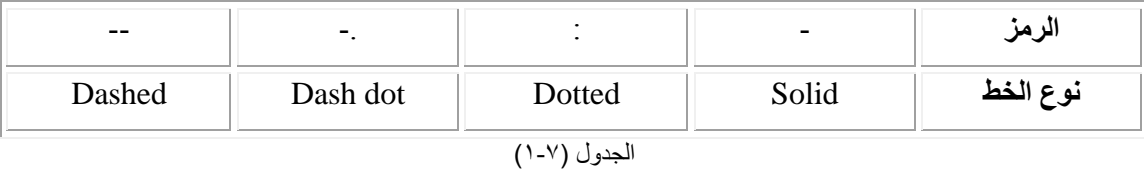

أنواع الأخطاء:

:)Absolute Error(المطلق الخطأ

تعريف: الخطأ المطلق هو القيمة المطلقة للفرق ما بين الرقم وتقريبة، ويرمز له بالرمز E.A وبالرموز:

$$
A.E = |p - p^*| \dots (1)
$$

 $p \equiv$ العدد

 $p^{*}\equiv{}~$ تقريب العدد :)Relative Error(النسبي الخطأ تعريف :الخطأ النسبي هو القيمة المطلقة للفرق ما بين الرقم وتقريبة مقسوماً على الرقم نفسه ويرمز له بالرمز :وبالرموزR.E  $E = \frac{|P - P^*|}{|P|}$  $|P|$  $R.E = \frac{|P - P|}{P}$ *P*  $P \neq 0$  بشرط أن  $R.E = \frac{|P - P|}{|P - P|}$ 

**مثال)1( :** ارسمي الدالتين التالية بنفس الرسم 2 2 1 2 ؟ *y x x y x x x* cos , sin , 2:0.1: 2 **الحل:**

 $>> x = -2:0.1:2;$  $\gg$  y1=x.^2.\*cos(x);y2=x.^2.\*sin(x);  $\gg$  plot(x,y1); >> hold on  $\gg$  plot(x,y2); >> hold off >> xlabel('x-axis') >> ylabel('y-axis') >> grid on

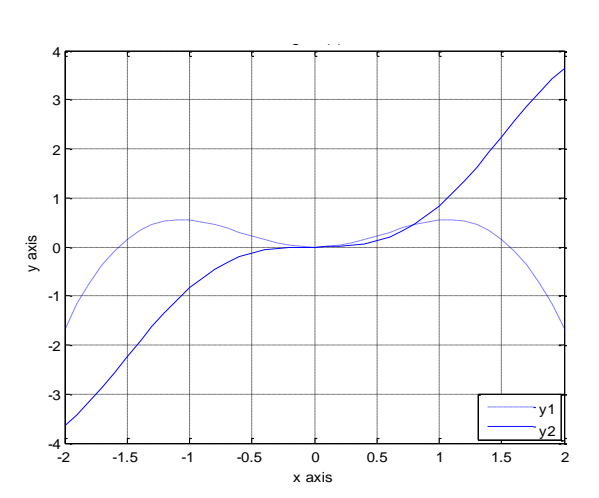

**م.م يونس كاظم حميد**

يظهر لنا الرسم التالي:

| $y_1 = x^2 \cos x$ , $y_2 = x^2 \sin x$ | $(1 - 1)$ |
|-----------------------------------------|-----------|
| $x = -4:0.1:4$ , $y = x^2/2$            |           |
| $x = -4:1:1:4$                          |           |
| $x = -4:1:1:4$                          |           |
| $x = -4:1:1:4$                          |           |
| $x = -4:1:1:4$                          |           |
| $x = -4:1:1:4$                          |           |
| $x = -4:1:1:4$                          |           |
| $x = -4:1:1:4$                          |           |
| $x = -4:1:1:4$                          |           |
| $x = -4:1:1:4$                          |           |
| $x = -4:1:1:4$                          |           |
| $x = -4:1:1:4$                          |           |
| $x = -4:1:1:4$                          |           |
| $x = -4:1:1:4$                          |           |
| $x = -4:1:1:4$                          |           |
| $x = -4:1:1:4$                          |           |
| $x = -4:1:1:4$                          |           |
| $x = -4:1:1:4$                          |           |
| $x = -4:1:1:4$                          |           |
| $x = -4:1:1:4$                          |           |
| $x = -4:1:1:4$                          |           |
| $x = -4:1:1:4$                          |           |
| $x = -4:1:1:4$                          |           |
| $x = -4:1:1:4$                          |           |
| $x = -4:1:1:4$                          |           |
| $x = -4:1:1:4$                          |           |
| $x = -4:1:1:4$                          |           |

 $>> [x,y]$ =meshgrid(1:0.1:3,1:0.1:3); >>  $z=2*x*y/(x^2+y^2);$  $\gg$  surf(x,y,z);  $\gg$  xlabel('x')  $\gg$  ylabel('y')  $\gg$  zlabel('z')

يظهر لنا الرسم التالي:

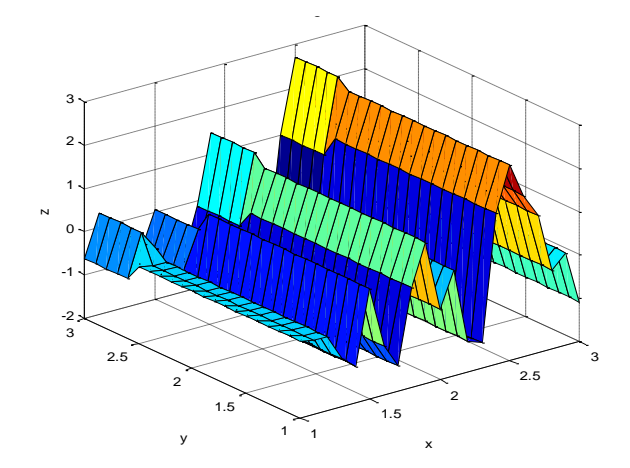

**م.م يونس كاظم حميد**

$$
z = 2xy / (x2 + y2) : (\cdots)
$$

 $\gg$ contour $(x,y,z)$ >> xlabel('x') >> ylabel('y')

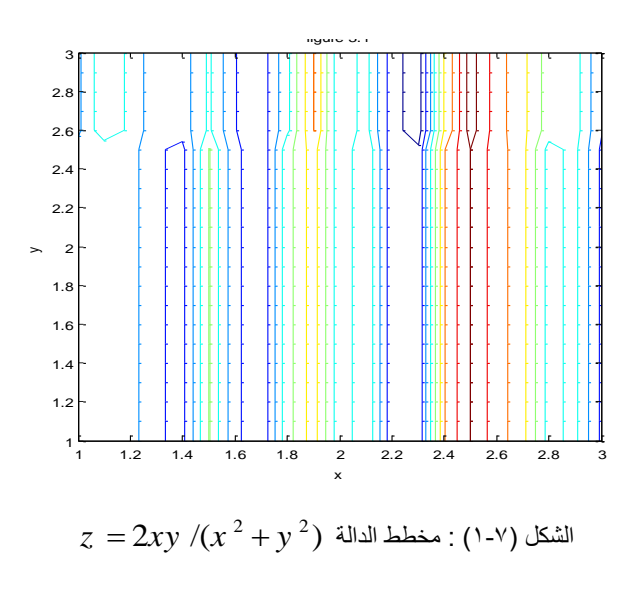

مثال**( ٤ )**:

ارسمي الدالة ( x(sin,)x(cosn وحاصل جمعهما وحاصل الطرح والدالتين مع بعضهما في نفس الرسم؟ **الحل:**

x=-10:.01:10;

 $y1 = sin(x);$ 

 $subplot(3,2,1)$ 

 $plot(x,y1);xlabel('x');ylabel('y');title('sin(x))'$ 

 $subplot(3,2,2)$ 

 $y2 = cos(x);$ 

```
plot(x,y2,'r');xlabel('x');ylabel('y');title('cos(x)')
```
 $subplot(3,2,3)$ 

```
plot(x,y1+y2,k');xlabel('x');ylabel('y');title('sin(x)+cos(x))'
```
y4=y2-y1;

 $subplot(3,2,4)$ 

 $plot(x,y1,x,y4);xlabel('x');ylabel('y');title('cos(x)-sin(x))$ 

 $y5 = sin(x);$ 

 $y6 = cos(x);$ 

 $subplot(3,2,5)$ 

 $plot(x,y5,'r',x,y6,'k');xlabel('x');ylabel('y');title('sin(x) and  $cos(x)'$ )$ 

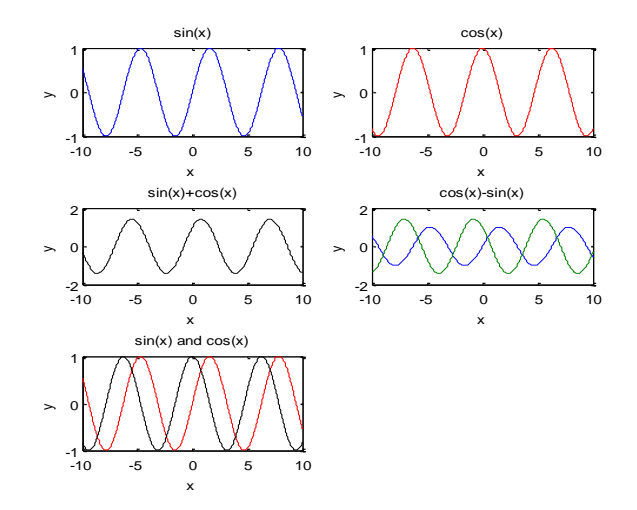

 $\cosn(x), \sin(x)$  ): رسم للدالتين  $(1-A)$ 

مثال (°):

$$
Z = \frac{\sin(R)}{R} \quad \text{or} \quad R = \sqrt{x^2 + y^2} \quad \text{and}
$$
\n
$$
P = \sqrt{x^2 + y^2} \quad \text{and}
$$

- $>> [X,Y] =$  meshgrid(-8:.5:8);
- $>> R = sqrt(X.^2 + Y.^2);$
- $>> Z = \sin(R) . / R;$

 $\gg$  surf $(X, Y, Z)$ 

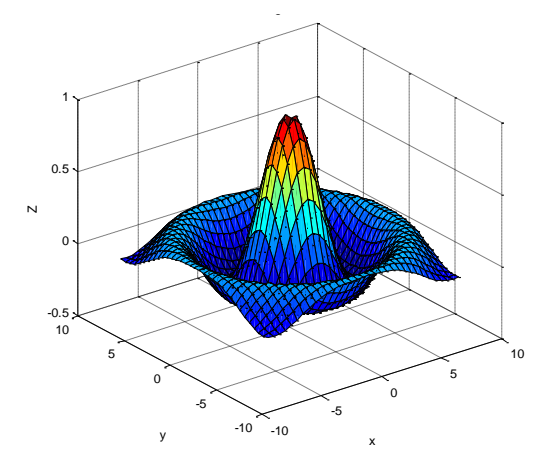